# **CASH Suite Pre-Installation Checklist**

This checklist provides a list of tasks that Wolters Kluwer Financial Services recommends you complete before starting the CASH Suite Release 2019.1 installation or upgrade.

If you have scheduled an installation appointment with Wolters Kluwer Financial Services, *please complete this checklist prior to your appointment* to ensure that the installation/update process proceeds as smoothly as possible.

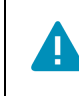

Note: Upgrading from any earlier version of CASH Suite to CASH Suite 2019.1 will require a database update.

#### **Download Files (to be downloaded from our website):**

- CASH Suite 2019.1 Client Installer
- $\Box$  CASH Agent 2019.1 Installer
- $\Box$  CASH Suite System Requirements 2019.1
- CASH Suite Installation/Upgrade Instructions 2019.1
- ◯ CASH 2019.1 SQL Starter Database (only for new installations of CASH Suite)
- $\Box$  CASH 2019.1 SQL Database Update (only if you are upgrading from an earlier CASH Suite release)
- CASH Workflow Agent 2019.1 Installer (only required if CASH Workflow is licensed)
- c ComplianceOne**®** manager Sync 2019.1 (required only if you are a ComplianceOne**®** manager licensee, and wish to export data from CASH Opportunity to ComplianceOne**®** manager)
- CASH LaserPro Service 2019.1 (required only if CASH LaserPro is licensed)
- $\Box$  Microsoft SQL Server 2012 Native Client. The minimum version is 11.3. (This is also known as Microsoft SQL Native Client 11.)

#### **SQL Server Checklist**

Note: We highly recommend against using SQL Server Express with CASH Bridge due to forced storage limits on SQL Server Express that can cause production interruptions.

 $\Box$  Identify or install the SQL Server instance that will host the CASH database.

 $\Box$  Identify the SQL Server login you will be using to run the SQL Install/Update utility that has Create, Alter, Delete, Read, & Write permissions in the CASH database.

 $\Box$  Decide on the SQL Server authentication method. We recommend Windows Authentication instead of native SQL Server Authentication.

 $\Box$  If native SQL Server Authentication is being used, create SQL User accounts in SQL Server. This must be performed by a SQL Server User with sysadmin rights.

## **CASH Agent Checklist**

- $\Box$  Verify the installation of .NET Framework 4.6.2 or higher. This is a required step. Please note: Because installing the .NET Framework may require a restart of the system, you may want to install .NET Framework during off-hours.
- $\Box$  Verify the installation of Microsoft SQL Server 2012 Native Client. The minimum version is 11.3. (This is also known as Microsoft SQL Native Client 11.)
- $\Box$  Identify the machine that will host CASH Agent (preferably different from the SQL Server machine) -Installing on a different machine minimizes the load on the SQL Server and can improve performance.
- $\Box$  Identify the domain account that the CASH Agent service will run under. This account must have Local Administrator permissions and, for CASH Bridge installations, full rights to the folder where Core extracts will reside.

## **Checklist for ComplianceOne® manager Sync**

- c Identify the machine that will host ComplianceOne**®** manager Sync (preferably different from the SQL Server machine) - Installing on a different machine minimizes the load on the SQL Server and can improve performance.
- c Identify the domain account that the ComplianceOne**®** manager Sync service will run under This account must have Local Administrator permissions.
- $\Box$  Verify the installation of .NET Framework 4.6.2 or higher. This is a required step. Please note: Because installing the .NET Framework may require a restart of the system, you may want to install .NET Framework during off-hours.
- $\Box$  Verify the installation of Microsoft SQL Server 2012 Native Client. The minimum version is 11.3. (This is also known as Microsoft SQL Native Client 11.)

#### **Checklist for CASH Workflow Agent**

- $\Box$  Identify the machine that will host CASH Workflow Agent and ensure that it has Internet connectivity. It is preferred that this machine be different from the SQL Server machine; installing on a different machine minimizes the load on the SQL Server and can improve performance.
- $\Box$  Identify the domain account that the CASH Workflow Agent service will run under. This account must have Local Administrator permissions and Grant View Server State to the SQL server permissions.
- $\Box$  Verify the installation of .NET Framework 4.6.2 or higher. This is a required step. Please note: Because installing the .NET Framework may require a restart of the system, you may want to install .NET Framework during off-hours.
- $\Box$  Verify the installation of Microsoft SQL Server 2012 Native Client. The minimum version is 11.3. (This is also known as Microsoft SQL Native Client 11.)

## **Checklist for CASH LaserPro Service**

- $\Box$  Identify the machine that will host CASH LaserPro Service. It is preferred that this machine be different from the SQL Server machine; installing on a different machine minimizes the load on the SQL Server and can improve performance.
- $\Box$  Identify the domain account that the CASH LaserPro service will run under. This account must have Local Administrator permissions.
- $\Box$  Verify the installation of .NET Framework 4.6.2 or higher. This is a required step. Please note: Because installing the .NET Framework may require a restart of the system, you may want to install .NET Framework during off-hours.
- $\Box$  Verify the installation of Microsoft SQL Server 2012 Native Client. The minimum version is 11.3. (This is also known as Microsoft SQL Native Client 11.)

#### **Security Checklist**

 $\Box$  Create an Active Directory group for all CASH users (e.g. "CASHUsers") and assign Windows users to that group who will need permissions to CASH.

c Obtain valid Security.mdb license file. Note: If you are upgrading, the Security.mdb file already exists in the CASH folder of any workstation that already has CASH Suite installed.

#### **Checklist for the Machine Running the Database Upgrade/Install**

 $\Box$  Verify the installation of .NET Framework 4.6.2 or higher. This is a required step. Please note: Because installing the .NET Framework may require a restart of the system, you may want to install .NET Framework during off-hours.

- $\Box$  Verify the installation of Microsoft SQL Server 2012 Native Client. The minimum version is 11.3. (This is also known as Microsoft SQL Native Client 11.)
- $\Box$  Verify that SQL Server Management Studio is installed.

#### **Checklist for CASH Suite User Workstations**

 $\Box$  Identify a user workstation where client installation can be installed and verified.

 $\Box$  Verify the installation of .NET Framework 4.6.2 or higher. This is a required step. Please note: Because installing the .NET Framework may require a restart of the system, you may want to install .NET Framework during off-hours.

 $\Box$  Verify the installation of Microsoft SQL Server 2012 Native Client. The minimum version is 11.3. (This is also known as Microsoft SQL Native Client 11.)

 $\Box$  Verify that Microsoft Office is installed - CASH Suite 2019.1 currently supports Microsoft Office 2010 (32bit version only) or higher.

 $\Box$  In order to verify an upgrade, you will need a CASH user login and password. If necessary, contact either your CASH Suite Administrator or Wolters Kluwer Customer Support.